## Schützenkreis Pforzheim e.V.

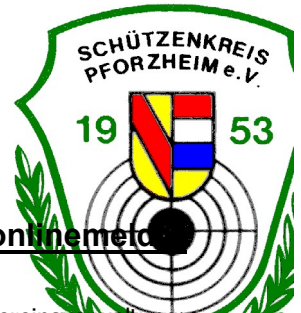

## Mannschaftsmeldung für die Rundenwettkämpfe über den RWK-onlinemet

1. Zugang: www.schuetzenkreis-pforzheim.de << rwk-onlinmelder links>><Link für die Vereinsv Sollten Sie das Vereinspasswort vergessen haben, können Sie dieses über "Kennwort vergessen" zurücksetzen

 Wichtig: Die Zugangsdaten eines Vereines gelten für alle Wettkämpfe die über den RWK-onlinemelder abgewickelt werden (Liga, Ruka, Ranglisten)

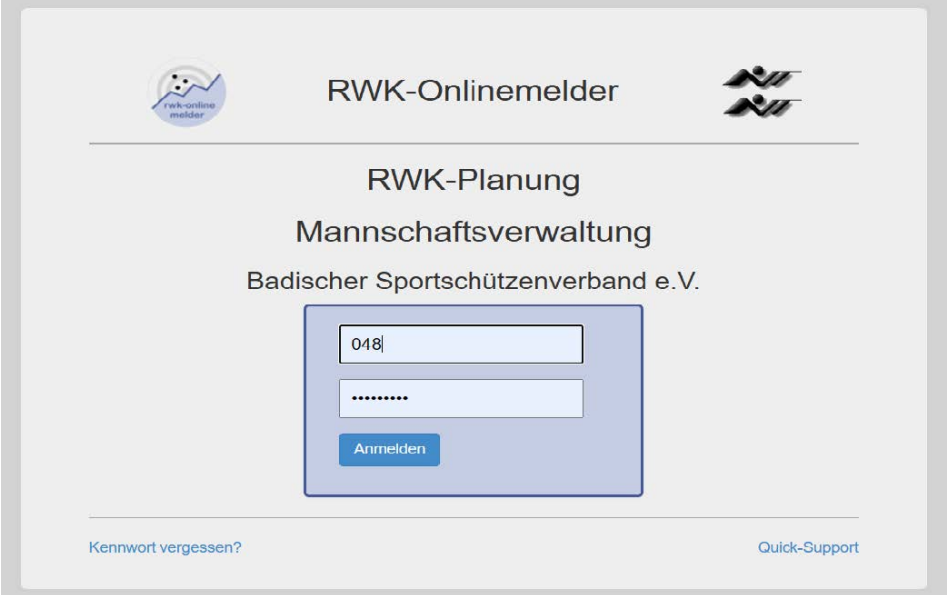

Benutzername: <dreistellige Vereinsnummer> z.B: Karlsbad: 088

Passwort: <dreistellige Vereinsnummer+individual Passwort> 088rwk2023 Der Verein der noch kein indiv. Passwort besitzt benutzt das Universalpasswort "rwk2023"

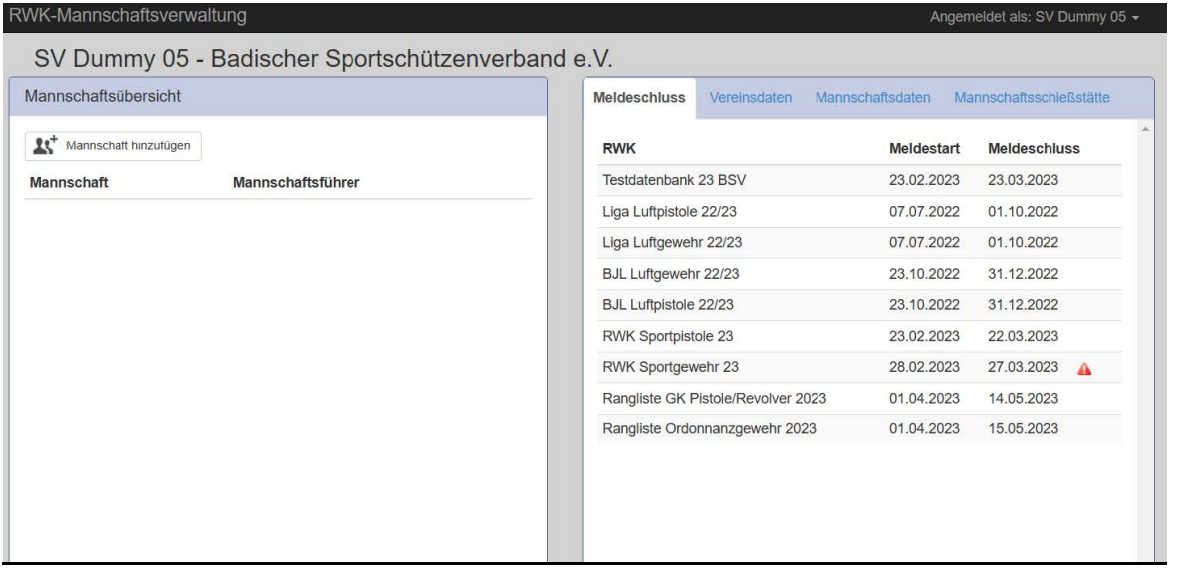

2. Rechts sehen Sie alle aktiven Wettkämpf mit der jeweiligen Meldefrist (kurz von Ende mit rotem Ausrufezeichen) 3. Für eine Mannschaftsmeldung fügen Sie auf der linken Seite eine Mannschaft hinzu

Teilweise sind hier Mannschaften vom Vorjahr schon angegeben und müssen nur noch bestätigt werden.

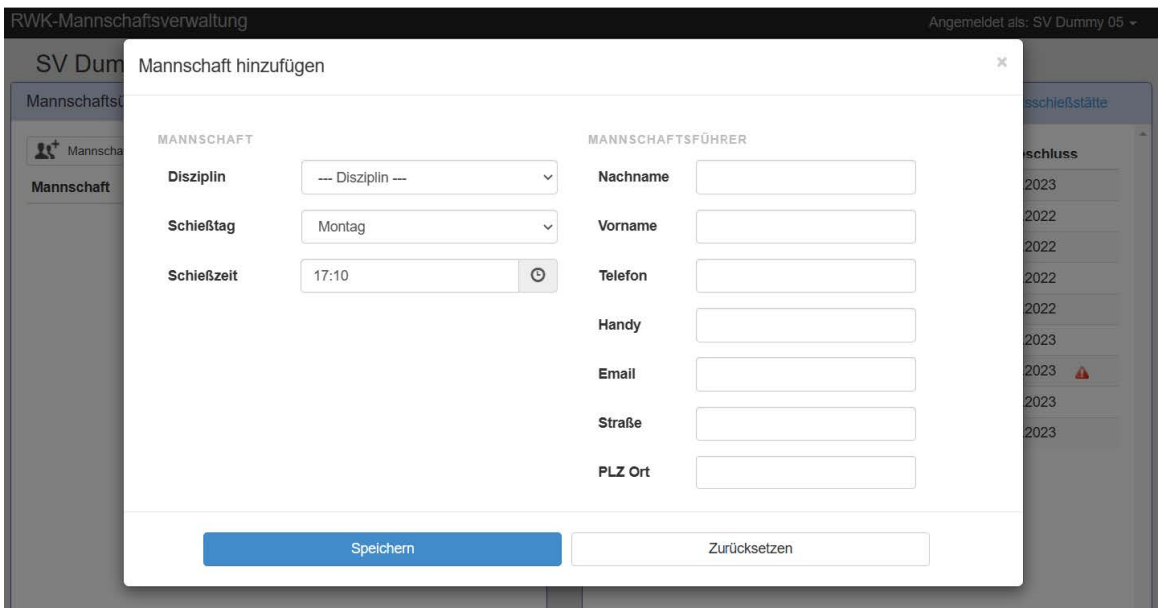

- 4. Wählen Sie eine Disziplin aus. Die Mannschaftsnamen werden aus dem Vereinsnamen und einem Zähler (mit 1 beginnend) vergeben.
- 5. Schießtag und –zeit eingeben. Kann jederzeit geändert werden.
- 6. Wichtig ist die Angabe eines Mannschaftführers, mindestens mit E-Mail Adresse und Telefonnummer.

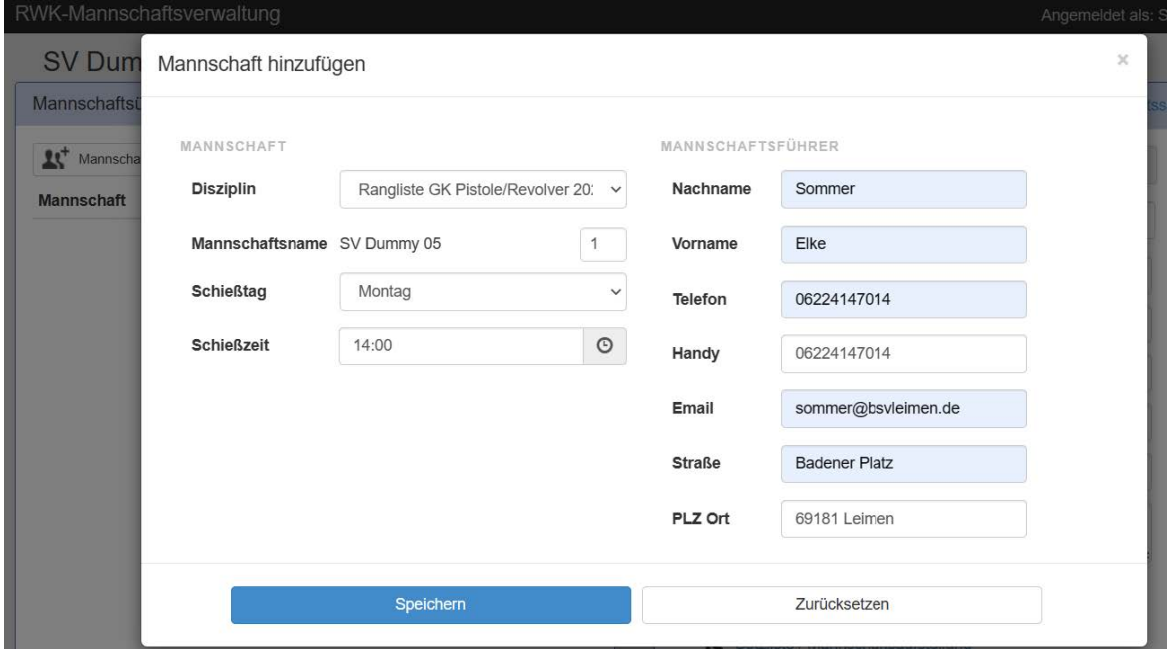

- 7. Auf der linken Seite ist im Anschluß die angelegte Mannschaft mit Mannschaftsführer zu sehen. Während der Meldphase können die Daten jederzeit mit Klick auf die Mannschaften geändert werden.
- 8. Für die Kreisliga LG/LP muß die Mannschaftsaufstellung mit letztjährigem Ergebnis eingegeben werden für die Erstsetzliste (Es können max. 10 Schützen/ Mannschaft eingegeben werden. Bei GK-Runde muß man keine Mannschaftaufstellung eingeben, die Schützen werden beim 1. Wettkampf in der Ergebnismeldung ausgewählt (5 Schützen mit "S", 3 in der Wertung und 2 Einzelschützen)

In der Ergebnismeldung können bis zu 20 "AK-Schützen" eigegeben werden.

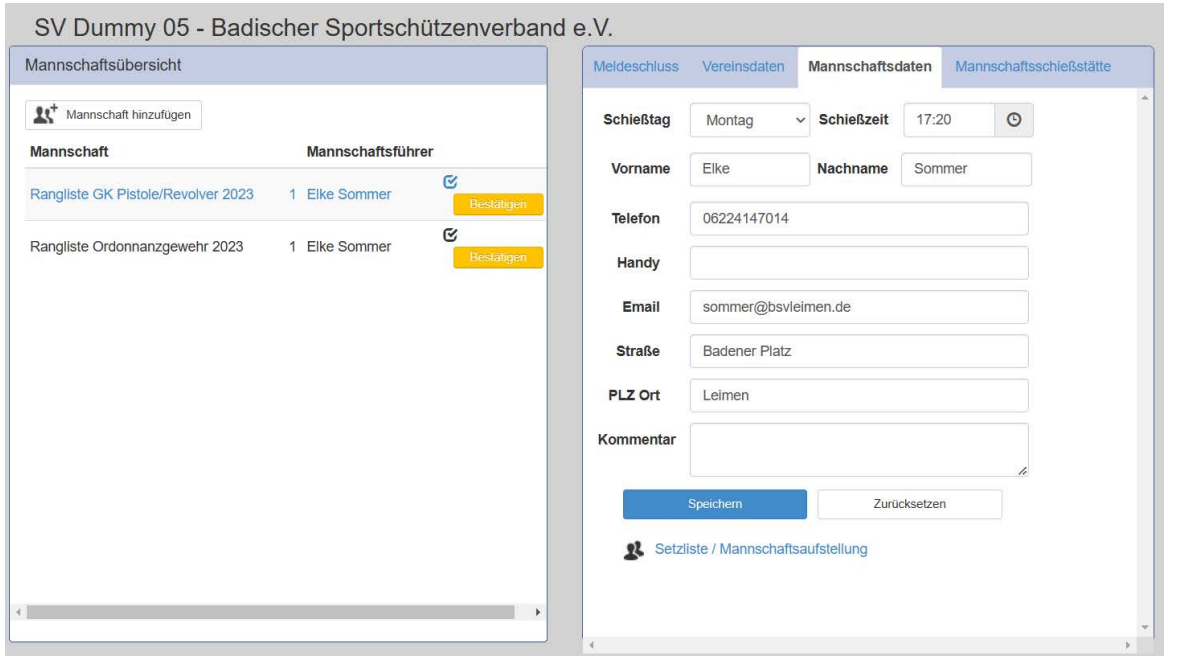

9. Wenn die Meldungen korrekt eingetragen sind, können Sie die Mannschaft(en) "Bestätigen" -- der Button wird dann grün

Damit ist die Mannschaftsmeldung erledigt.

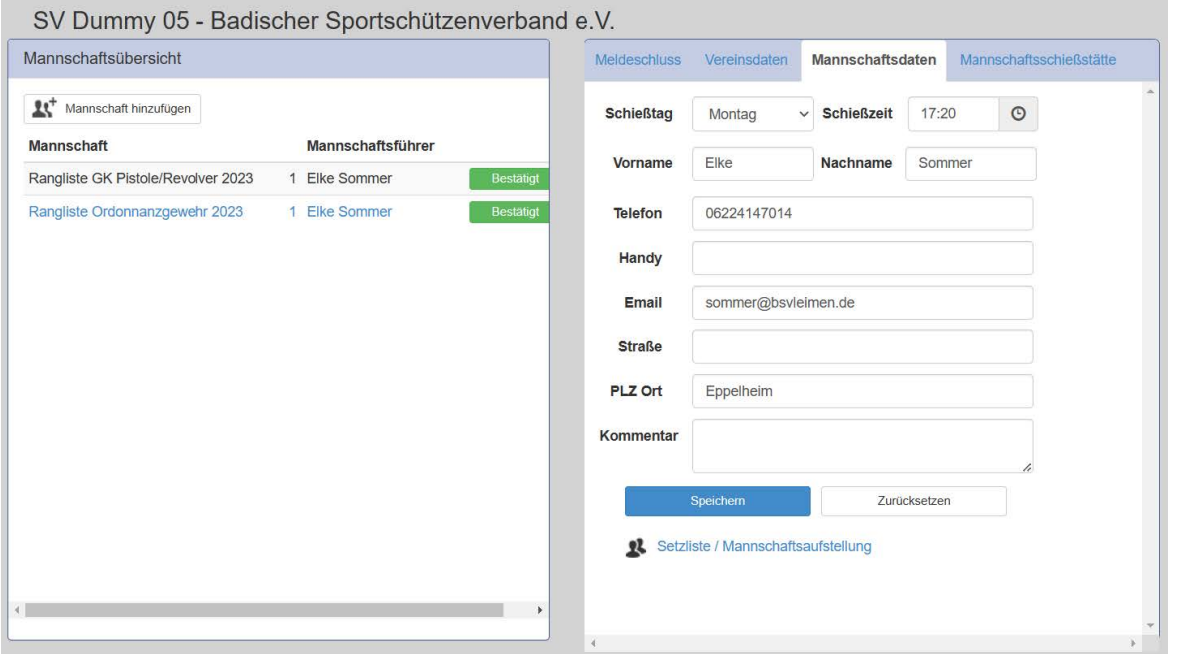

- 10. Im Anschluß an die Meldephase können die Wettkampfpläne mit den Terminen abgerufen werden.
- 11. Dir Ergebnisse können dann jeweils bis zu den Meldeschlüssen gemeldet / online eigetragen werden.

>> Online-Ergebnismeldung << (Zugang über www. Schuetzenkreis-pforzheim.de)

12. Bei Fragen wenden Sie sich an die zuständigen Kreisreferenten bzw. Kreissportleiter.